# Vividia® VA-880 USB 2-Way Pivoting Borescope

Vividia VA-880 USB 2-way articulating Borescopes is specially designed to inspect hard-to-reach and see areas inside complexed equipment, such as car evaporator, combustion chambers, and three-way catalytic sensors. VA-880 Borescope can be connected to a PC or an Android device to preview images. VA-880 has a small diameter, two-way 180° steering probe. It is convenient for an end user to extend the small probe into a narrow space to get clear, omni-directional video, which is displayed on a PC or Android device. One can also connect VA-880 scope on an iPhone or iPad with an additional wifi box (sold separately). Also, a small USB monitor is available to be used with Vividia VA-880 without a PC, software, tablet or a smart phone.

Note: The probe of product has an alarm when the temperature exceeds  $70^{\circ}C$  /  $158^{\circ}F$ . Do not use the scope over  $70^{\circ}C$  /  $158^{\circ}F$ !

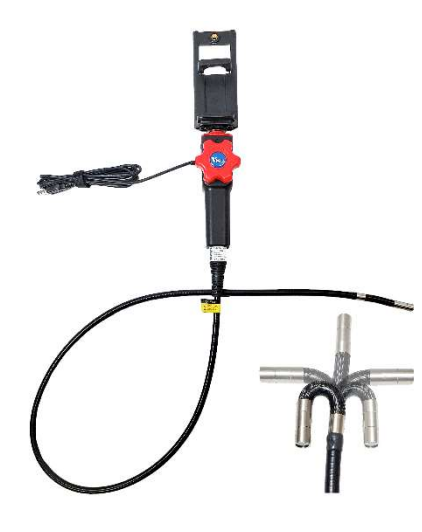

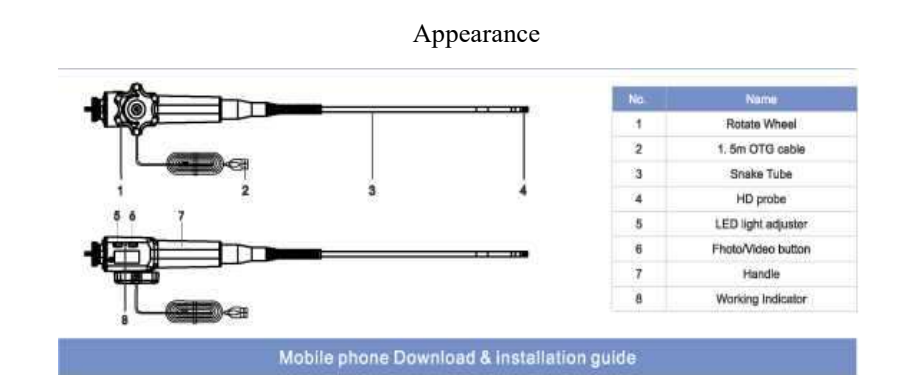

1. Adjust LED brightness

Power on and the LED is the brightest by default. Press the power on/off button to adjust the brightness. 2. Snap a photo: Press the snap button on the handle to take photo or use software to take picture and record video.

## Application Environment

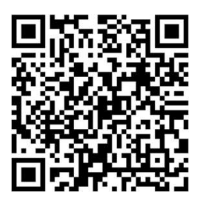

Vividia VA-880 can be used by professional maintenance and repair and diagnostic personals to inspect precision instruments, engines, automobiles, boats, motorcycles, airplanes, and aircrafts, plumbing, building and houses, air-conditioning systems, electrical equipment, mechanical system etc.

#### Important Notices:

- Do not use this product on human body! This is not a medical device and it is not designed to be used on human.
- Keep this product out of reach of children to avoid damages or incidents.
- Keep the product clean and do not put the whole product in water or other liquid.
- Clean the tip and probe with lens-cleaning wipe or soft fabrics with isopropyl alcohol.
- Keep the insertion tube as straight as possible when you bend the probe tip camera.
- This product is electrically conductive. Do not use it on exposed wire or power charged areas.
- Use the original USB cable and OTG cable adaptor if possible.
- Do not turn the articulating wheel with care to avoid break the bending part.

Connect to PC (Windows, Mac, Chromebook or Linux) operation:

- 1. Before connecting, please make sure the OS of your PC is Windows XP/Vista/7/8/10
- 2. Download application software "Vividia Ablescope Viewer" from our website.
- 3. Connect the USB videoscope to the PC, and the LED lights will turn on.
- 4. Open "Vividia Ablescope Viewer", and choose right camera, and press "Preview" to start.
- 5. For Windows 10, you can use the built-in "Camera" app, and make sure "privacy" setting is allowing camera.
- 6. For other Windows versions, other USB camera software like "AMCAP", "Oasis.exe" can be used too.

Connect to an Android phone/tablet operation:

- 7. For an Android device, download one of the apps from Google Play Store: "OTG View", "Mscopes", "USB Camera",
- "USB Camera" or other generic USB camera apps for Android devices.
- 8. Use a OTG cable to connect VA-880 scope and your Android phone. Choose or open a right app to preview videos.

## Connect to an iOS device like iPhone iPad:

9. Vividia VA-880 cannot be used directly on iOS devices. You need a wifi USB-to-WiFi conversion box. We offer several wifi boxes, such as W01, W02 and W03 wifi box.

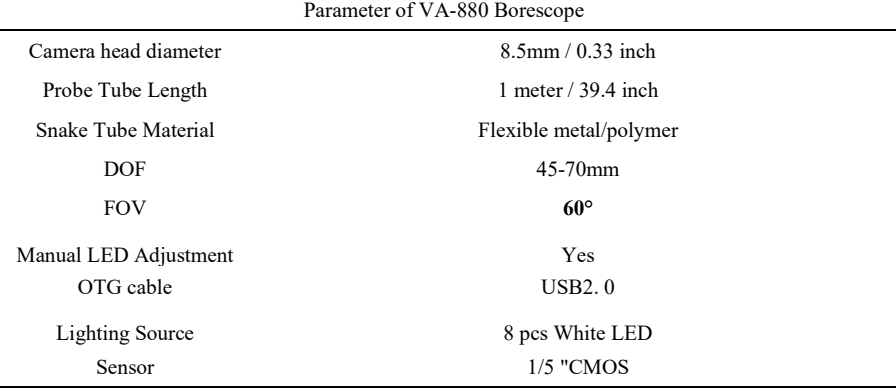

# Limited Quality Warranty

1-year limited product quality warranty. The bending (articulation) part has 90 days of warranty.

The followings are not covered by the warranty due to improper use:

- Damage caused by improper disassembling.
- Damage caused by the customer's own modification.
- Damage caused by improper use.
- Damage caused by other irresistible factors.

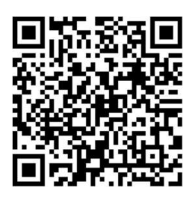

Vividia Technologies www.vividia-tech.com

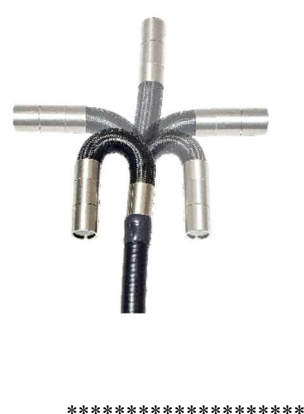

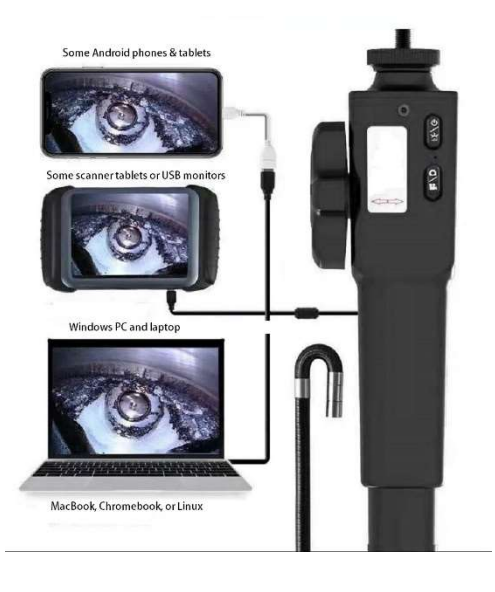